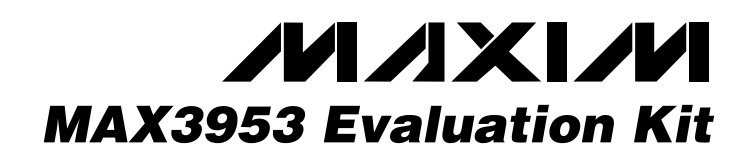

# *General Description*

The MAX3953 evaluation kit (EV kit) is an assembled surface-mount demonstration board that provides easy evaluation of the MAX3953 10Gbps 1:16 deserializer with clock data recovery (CDR). The EV kit includes all components necessary to interface with +3.3V CML inputs and LVDS outputs.

# *Features*

- ♦ **Single +3.3V Supply**
- ♦ **9.953Gbps/10.312Gbps Evaluation**
- ♦ **Fully Assembled and Tested**
- ♦ **Fully Matched with High-Bandwidth SMP Connectors at the Input**

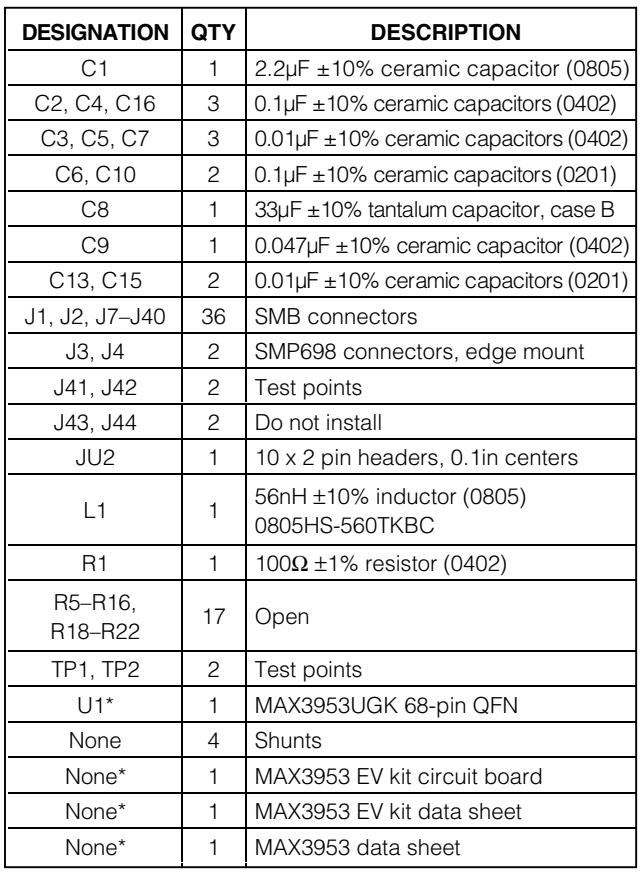

### *Component List Ordering Information*

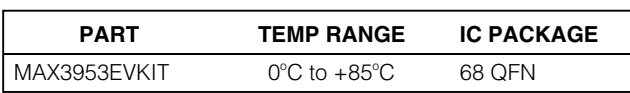

# *Component Suppliers*

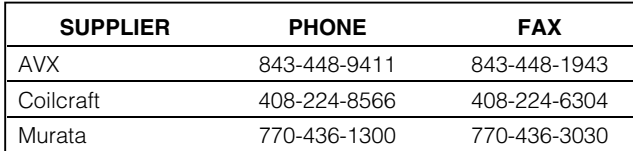

\**Supplied by Maxim*

### **MAXIM**

*For pricing, delivery, and ordering information, please contact Maxim/Dallas Direct! at 1-888-629-4642, or visit Maxim's website at www.maxim-ic.com.*

**\_\_\_\_\_\_\_\_\_\_\_\_\_\_\_\_\_\_\_\_\_\_\_\_\_\_\_\_\_\_\_\_\_\_\_\_\_\_\_\_\_\_\_\_\_\_\_\_\_\_\_\_\_\_\_\_\_\_\_\_\_\_\_\_** *Maxim Integrated Products* **1**

### *Quick Start*

- 1) Apply +3.3V to the VCC (J41) pin. Connect powersupply ground to GND (J42). Set the supply current limit to 500mA.
- 2) Install shunts from pins 1 to 2, 7 to 8, 9 to 10, and 17 to 18, of JU2.
- 3) Apply a differential input clock from 200mV<sub>P-P</sub> to 1600mVP-P at 622.08MHz to J1 and J2 (REFCLK+ and REFCLK-).
- 4) Apply a differential input signal from 100mVP-P to 1600mVP-P at 9.95328Gbps to J3 and J4 (SDI+ and SDI-).
- 5) Use a  $50\Omega$  terminated oscilloscope to monitor the output data on any of the parallel output lines (PDO0± to PDO15±). Monitor the output clock on PCLKO+ and PCLKO-. The oscilloscope should show a 622.08MHz clock output and a 622.08Mbps data output. LVDS outputs must be AC-coupled into the oscilloscope.

# *Detailed Description*

The MAX3953 EV kit simplifies evaluation of the MAX3953 1:16 deserializer with CDR. The EV kit operates from a single +3.3V supply and includes all the external components necessary to interface with +3.3V CML inputs and LVDS outputs. Transmission-line test structures (J43 to J44) are included on the evaluation board to allow measurement of signal loss and dispersion of clock and data signals at 10GHz.

# *Applications Information*

### *Connecting LVDS Outputs to 50*Ω *Oscilloscope Inputs*

To monitor LVDS signals with  $50\Omega$  oscilloscope inputs, set the inputs of the oscilloscope to "AC-coupling" or place a DC block in series with each output. If you are observing only one output with a  $50\Omega$  probe, balance the complementary output with a DC block and a  $50\Omega$ terminator to ground.

#### *Connecting LVDS Outputs to High-Impedance Oscilloscope Inputs*

To monitor LVDS signals with high-impedance oscilloscope inputs, install 100 $\Omega$  (0402) resistors on locations

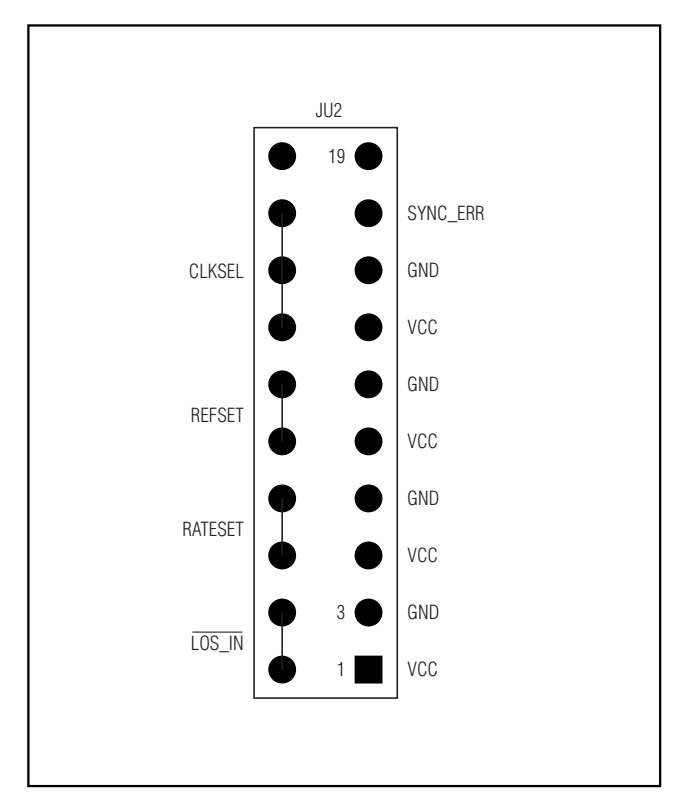

*Figure 1. JU2 Header Configuration*

R5–R16 and R18–R22. Note that this does not provide as good a termination scheme as using the  $50Ω$  inputs on an oscilloscope, which degrades the resulting output.

### *Exposed-Pad Package*

The 68-pin QFN package with exposed pad incorporates features that provide a very low thermal-resistance path for heat removal from the IC, either to a PC board or to an external heatsink. The exposed pad on the MAX3953 must be soldered directly to a ground plane with good thermal conductance.

### *Configuration for JU2*

The 10  $\times$  2 header (JU2) provides control for the input configuration of the MAX3953. Figure 1 shows the control structure for the JU2 header.

#### *Clock Holdover*

The clock holdover mode of the MAX3953 is designed to provide an accurate parallel clock in the event of a loss-of-lock (LOL) or loss-of-signal (LOS) condition. The activation of the holdover mode is controlled by the SYNC\_ERR,  $\overline{LOS}$ \_IN, and CLKSEL pins. CLKSEL is an input signal used to select the VCO to lock on to incoming data (SDI) or the reference clock (REFCLK). Connecting SYNC\_ERR to CLKSEL (pin 17 to 18 on JU2) activates the holdover mode.

# *Adjustment and Control Description (see* **Quick Start** *first)*

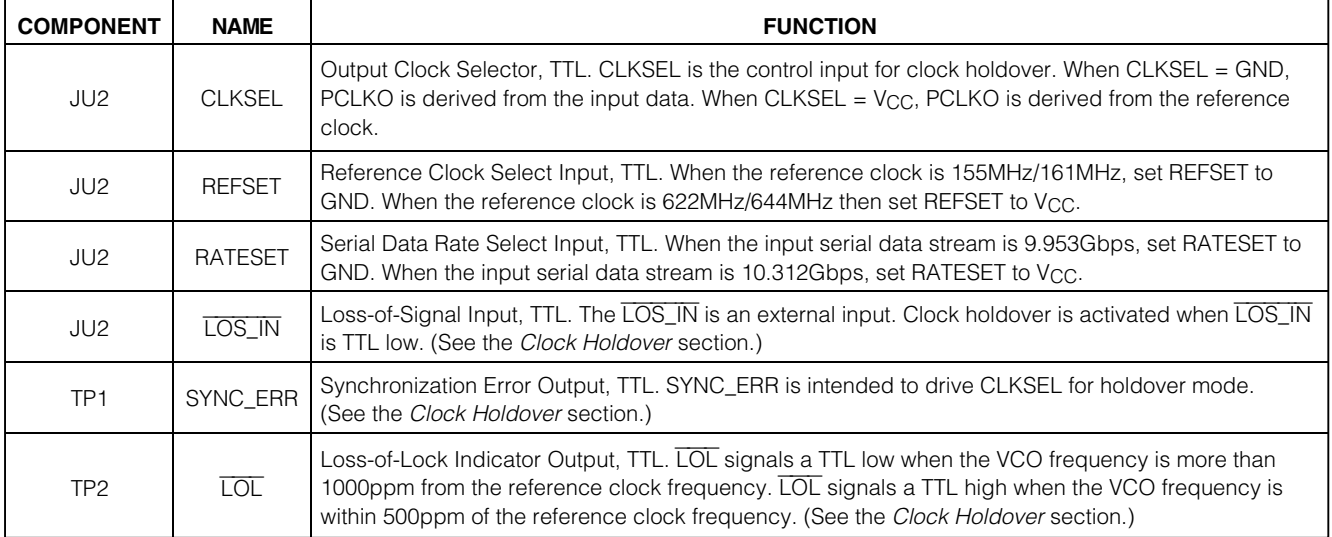

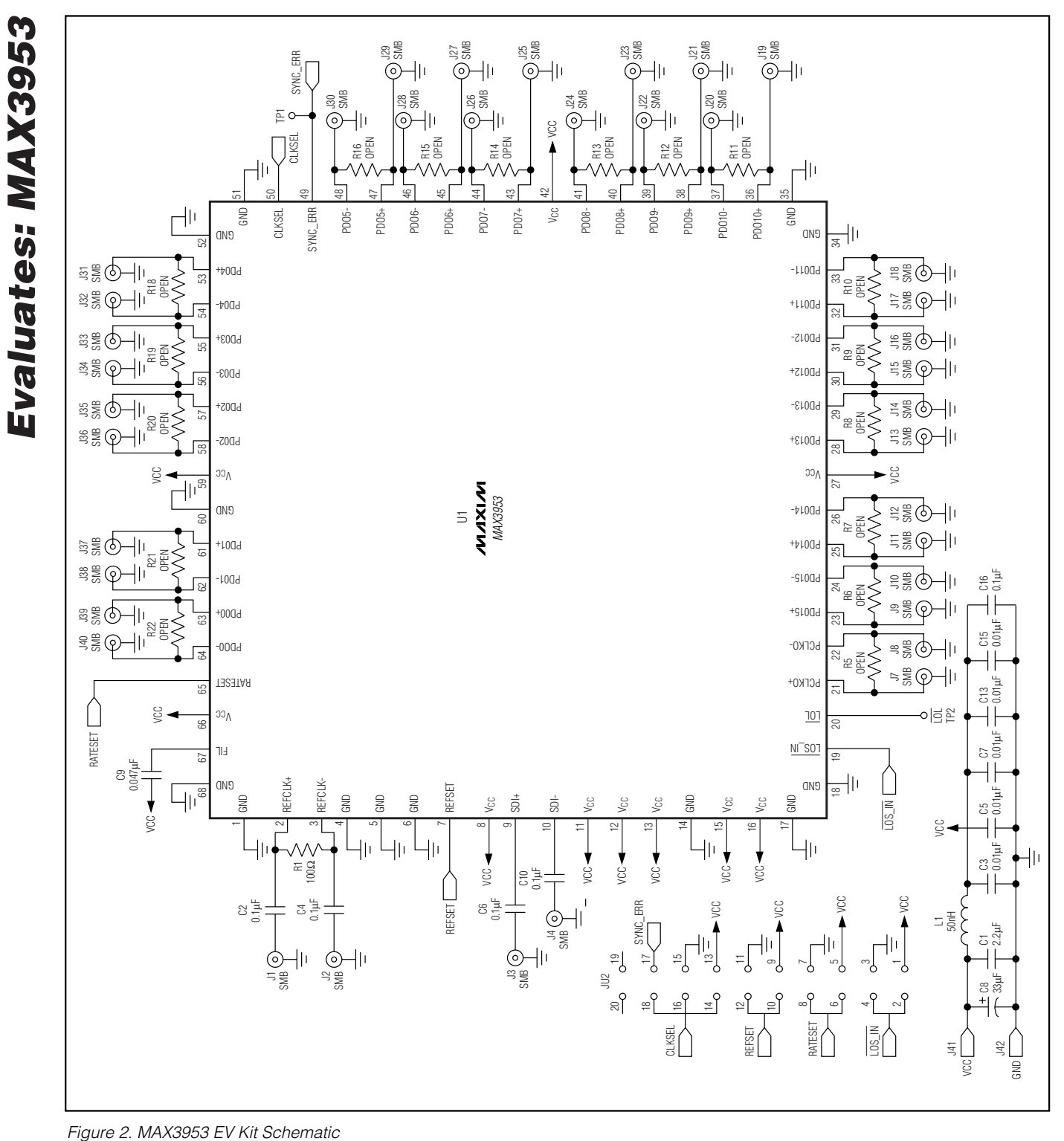

**MAXIM** 

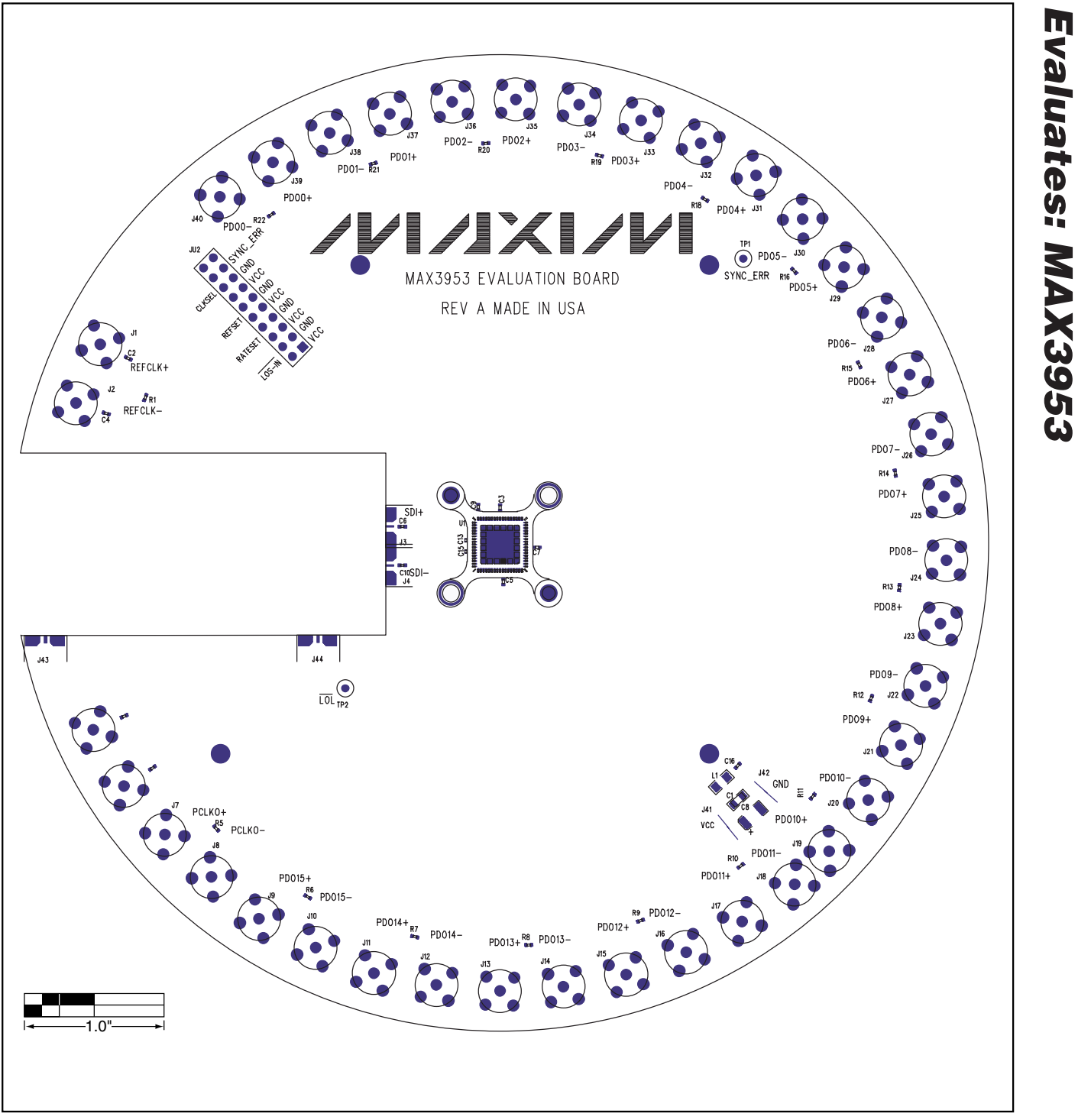

*Figure 3. MAX3953 EV Kit Component Placement Guide—Component Side*

**MAXIM** 

*Evaluates: MAX3953*

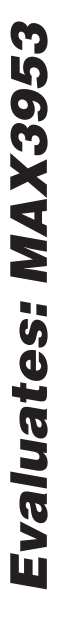

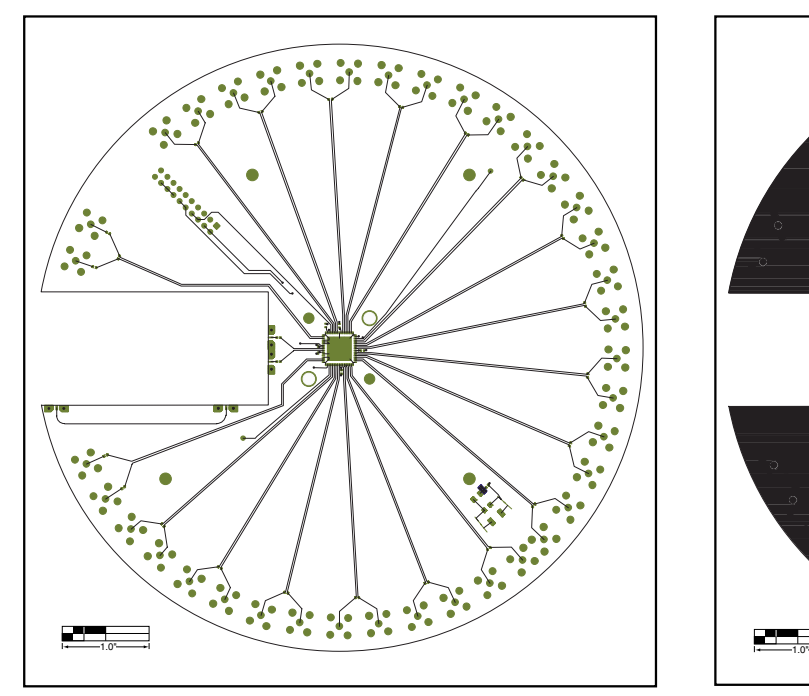

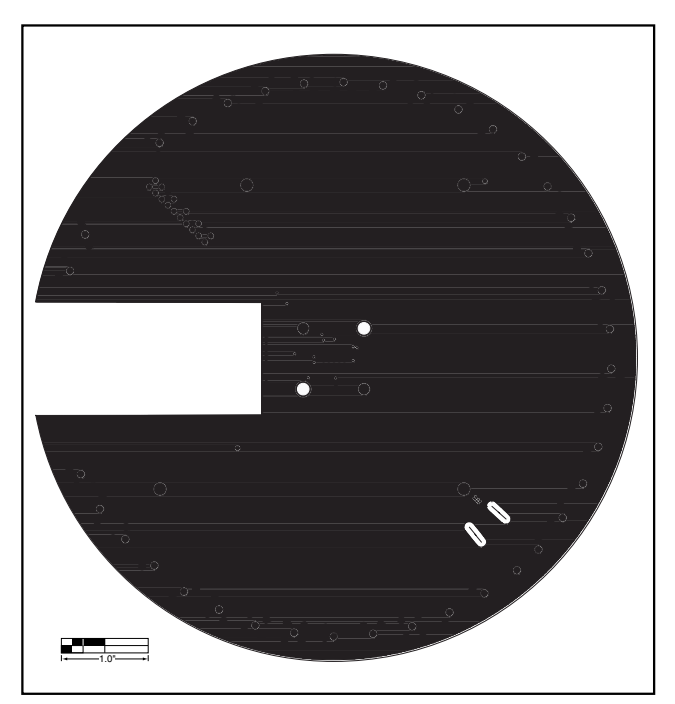

*Figure 4. MAX3953 EV Kit PC Board Layout—Component Side Figure 5. MAX3953 EV Kit PC Board Layout—Ground Plane*

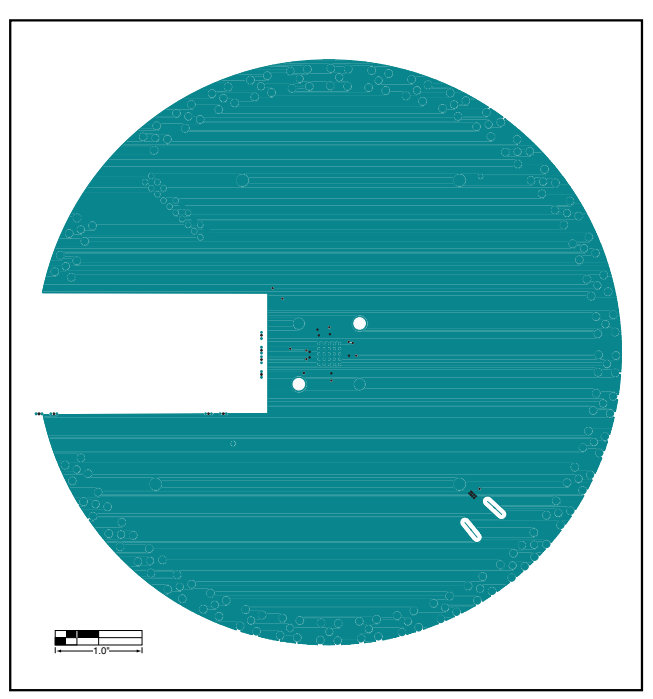

*Figure 6. MAX3953 EV Kit PC Board Layout—Power Plane*

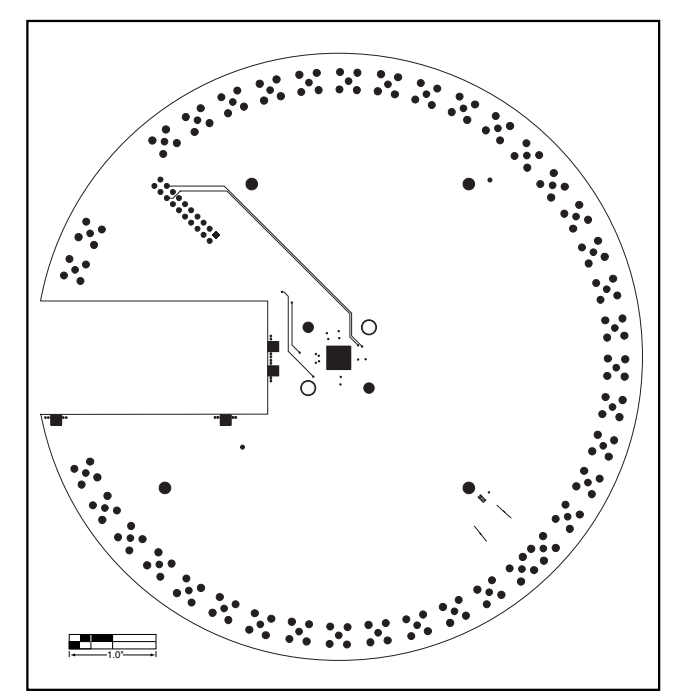

*Figure 7. MAX3953 EV Kit PC Board Layout—Solder Side*

*Maxim cannot assume responsibility for use of any circuitry other than circuitry entirely embodied in a Maxim product. No circuit patent licenses are implied. Maxim reserves the right to change the circuitry and specifications without notice at any time.*

#### **6** *\_\_\_\_\_\_\_\_\_\_\_\_\_\_\_\_\_\_\_\_\_Maxim Integrated Products, 120 San Gabriel Drive, Sunnyvale, CA 94086 408-737-7600*

© 2002 Maxim Integrated Products Printed USA **MAXIM** is a registered trademark of Maxim Integrated Products.